# **1 FUNKTIONEN DES MEDIA MANAGER**

PhatNoise Media Manager (Media Manager) verwaltet Ihre Musikbibliothek und erstellt ACDrive-Discs.

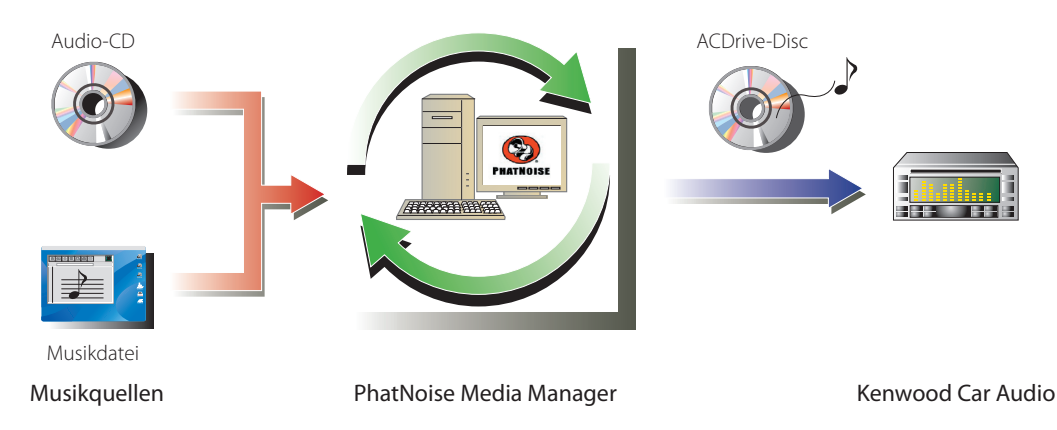

#### ● **Verschlüsselung und Organisierung Ihrer Audio-CDs**

Der Media Manager ermöglicht Ihnen die Verschlüsselung Ihrer Audio-CDs sowie die Erstellung einer digitalen Musikbibliothek auf Ihrem PC. Zudem können Sie mit anderen Jukebox-Anwendungen erstellte digitale Musikdateien importieren.

#### ● **Verwaltung von Musikdatei-Informationen**

Beim Lesen einer Audio-CD greift der Media Manager automatisch auf das Gracenote CDDB für die Musikdatei-Informationen (Datei-Markierung) zu, um sicherzustellen, dass die gesamte Musik ordnungsgemäß markiert wurde. Einfach zu verwendende Werkzeuge ermöglichen Ihnen die Bearbeitung sämtlicher Musikdatei-Informationen.

Dadurch kann der PC die gesamten Musikinformationen auf zentralisierte Art und Weise verwalten.

#### ● **Erstellung einer ACDrive (mCD)-Disc**

Media Manager ermöglicht Ihnen das Erstellen von mCD-Discs mit Ihrer Lieblingsmusik.

#### ● **Wiedergabe einer ACDrive-Disc**

Eine ACDrive-Disc kann mithilfe eines ACDrive-kompatiblen Autoradio-Systems von Kenwood wiedergegeben werden.

Bei der Wiedergabe einer ACDrive-Disc mithilfe eines Autoradio-Systems von Kenwood können Sie Musiktitel unter Verwendung der durch Media Manager eingestellten Musikinformationen (wie beispielsweise Albumtitel, Interpret und Genre) auswählen. Darüber hinaus ist die Stimmindex-Funktion verfügbar.

#### **ANMERKUNG**

- Für den Zugriff auf Gracenote CDDB ist ein Internet-Anschluss erforderlich.
- Die Kenwood ACDrive-Funktion ist vollständig kompatibel mit der PhatNoise mCD-Technologie.
- Verfügbare ACDrive-Funktionen variieren je nach Modell des Autoradio-Systems. Hinsichtlich Einzelheiten über die verfügbaren ACDrive-Funktionen lesen Sie bitte die Bedienungsanleitung, die im Lieferumfang des ACDrive-kompatiblen Autoradio-Systems von Kenwood enthalten ist.
- Falls Sie irgendwelche Fragen hinsichtlich der Funktionen und der Verwendung von Media Manager haben, konsultieren Sie bitte einen Kenwood-Kundendienst oder besuchen Sie unsere Website unter **http://www. Kenwood.mediamanager.jp**.
- Media Manager ist ein Produkt von PhatNoise, Inc. US.
- Die Bildschirmillustrationen in dieser Bedienungsanleitung dienen der Veranschaulichung von Betriebsverfahren und können sich von den eigentlichen Anzeigen unterscheiden.

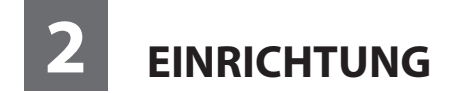

#### **Starten des Media Manager**

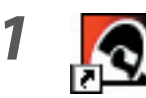

**1 Doppelklicken Sie auf das PhatNoise-Symbol auf dem Arbeitsplatz.**

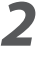

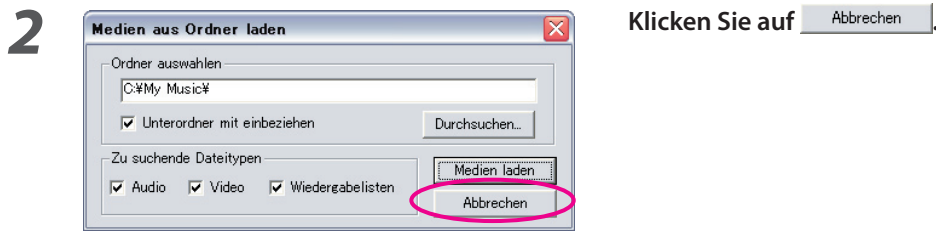

#### **ANMERKUNG**

- Geben Sie den Ordnernamen/-pfad ein und klicken Sie auf **Medien laden** unter Schritt 2, falls sich bereits Musikdateien auf Ihrem PC befinden.
- Wählen Sie beim Laden von Titeln aus zusätzlichen Ordnern die Option "Medien laden..." im Dateimenü.

#### **Speichern von Titeln auf dem PC**

Beim Einlegen einer Audio-CD in das CD-Laufwerk werden sämtliche Titel automatisch in Dateien konvertiert und auf Ihrem PC gespeichert.

#### **1 Legen Sie die Audio-CD in das CD-Laufwerk ein.**

 Media Manager stellt eine Verbindung zu Gracenote CDDB für die Datei-Markierungsinformationen und für Album Art her und zeigt die von dieser Datenbank erhaltenen Informationen an.

**2 C** PROMISSION MESSAGE MESSAGE MESSAGE WAS ARREST ENGLISHED AND ASSESSED AND ASSESSED AND A SESSE PROPERTY OF A SESSE PROPERTY OF A SESSE PROPERTY OF A SESSE PROPERTY OF A SESSE PROPERTY OF A SESSE PROPERTY OF A SESSE M4A (AAC) oder WMA (Windows Media Audio) sind verfügbar.

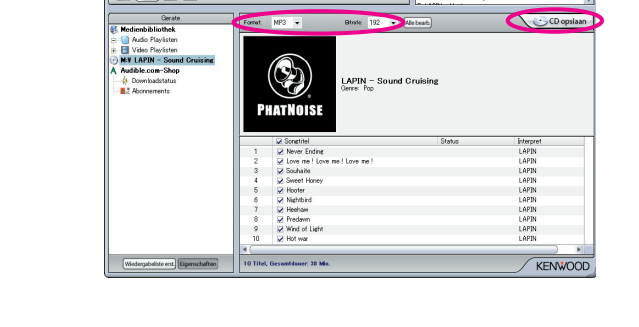

## **3** Klicken Sie auf **CD** opslaan

 Das Lesen beginnt. Wenn das Lesen abgeschlossen ist, wird die Audio-CD automatisch ausgeworfen.

#### **ANMERKUNG**

- Der PC muss mit dem Internet verbunden sein, damit ein Zugriff auf diese Datenbanken erfolgen kann.
- Damit nur Ihre auf der Audio-CD aufgenommenen Lieblingstitel gespeichert werden, markieren Sie bitte die Kontrollkästchen links von diesen Titeln.

Standardmäßig werden alle Titel markiert.

- Wenn eine ganze CD gelesen wird, wird die statische Wiedergabeliste automatisch erstellt. Hinsichtlich weiterer Einzelheiten über die Wiedergabeliste lesen Sie bitte den Abschnitt "Wiedergabeliste" (Seite 10).
- Die gelesenen Musikdaten werden in dem Ordner gespeichert, der den Namen des Albumtitels trägt.
- Von den Datei-Markierungsinformationen können Albumtitel, Interpret und Wiedergabeliste für die Auswahl von Musiktiteln verwendet werden.
- Wenn der PC nicht an das Internet angeschlossen ist oder wenn CDDB keinerlei Informationen enthält, kann die Datei-Markierungsinformation nicht eingeholt werden. Klicken Sie auf **Miebearb**. Die Dialogbox [Erweiterte CD-Optionen] wird angezeigt und ermöglicht Ihnen die Eingabe der oben aufgeführten Informationen.

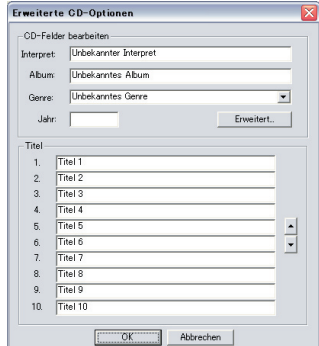

 Die Dialogbox [Mehrfach-Tag-Editor] ermöglicht Ihnen die Bearbeitung der oben aufgeführten Informationen. Hinsichtlich weiterer Einzelheiten lesen Sie bitte den Abschnitt "Bearbeitung von Datei-Markierungen" (Seite 14).

• Wenn der PC nicht an das Internet angeschlossen ist oder wenn die Datenbank keinerlei relevanten Daten enthält, kann Album Art nicht eingeholt werden.

 Die unten dargestellte Dialogbox [Mehrfach-Tag-Editor] ermöglicht Ihnen die Einstellung eines Lieblingsbildes (JPEG-Datei) als Album Art. Hinsichtlich weiterer Einzelheiten lesen Sie bitte den Anschnitt "Bearbeitung von Datei-Markierungen" (Seite 14).

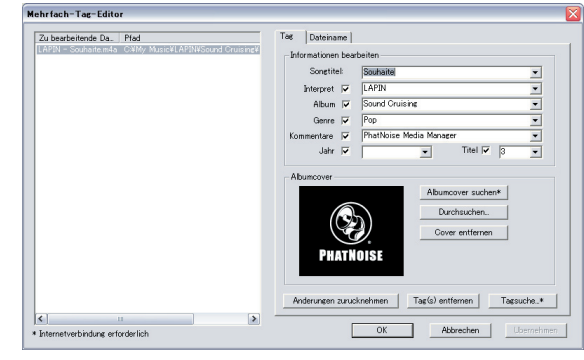

• Auch mithilfe anderer PCs erstellte Musikdateien können durch den Media Manager verwaltet werden. Hinsichtlich weiterer Einzelheiten sehen Sie sich bitte die Hilfe des Media Manager an.

#### **Wiedergabe von Titeln**

Sie können die gespeicherten Titel durch die Wiedergabe auf Ihrem PC verifizieren.

#### **1 Doppelklicken Sie auf einen Titel, um ihn wiedergeben zu lassen.**

Der ausgewählte Titel wird wiedergegeben.

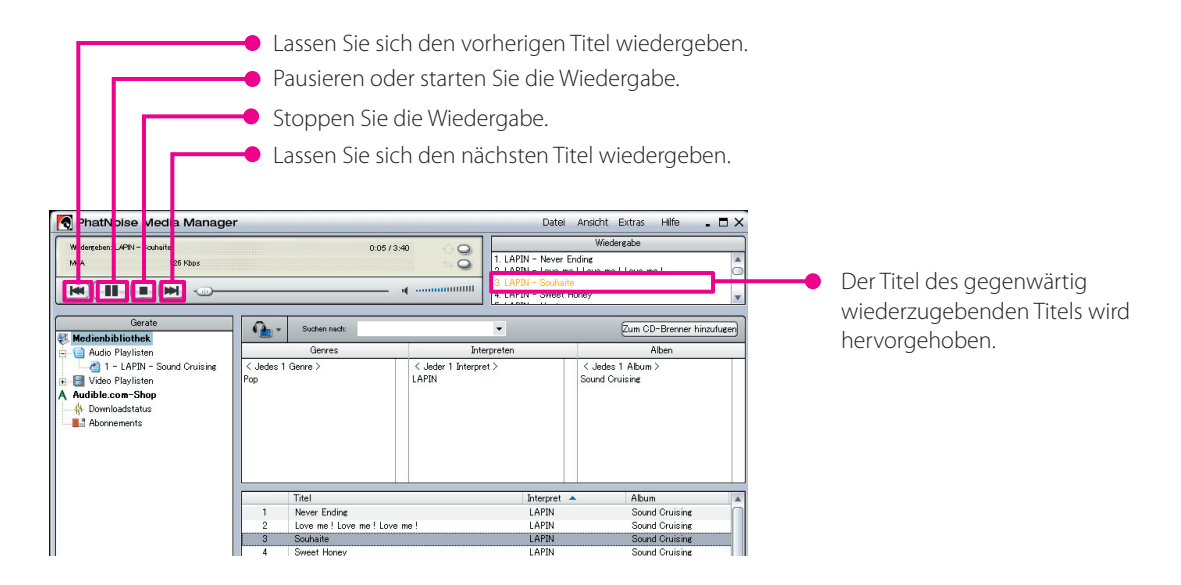

## **Erstellung einer ACDrive (mCD)-Disc**

Erstellen Sie unter Verwendung des Media Manager eine ACDrive (mCD)-Disc, um sich den gewünschten Titel unter Verwendung eines ACDrive-kompatiblen Autoradio-Systems von Kenwood wiedergeben zu lassen.

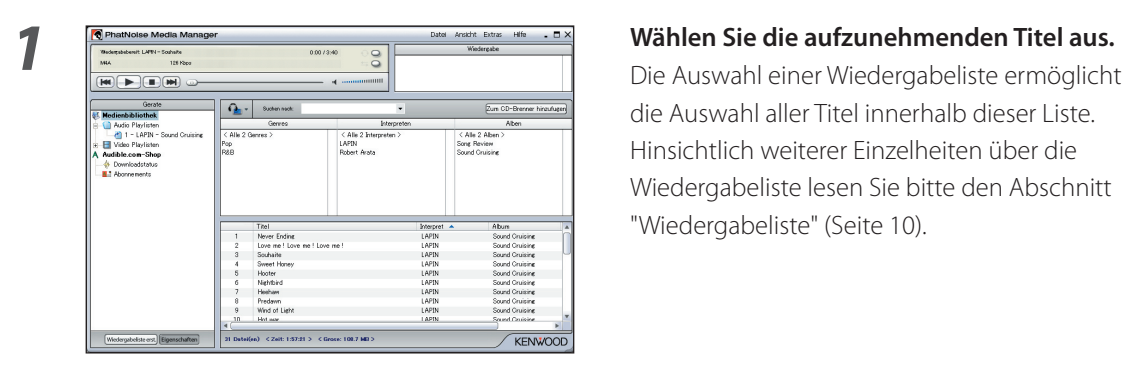

 Die Auswahl einer Wiedergabeliste ermöglicht Ihnen die Auswahl aller Titel innerhalb dieser Liste. Hinsichtlich weiterer Einzelheiten über die Wiedergabeliste lesen Sie bitte den Abschnitt "Wiedergabeliste" (Seite 10).

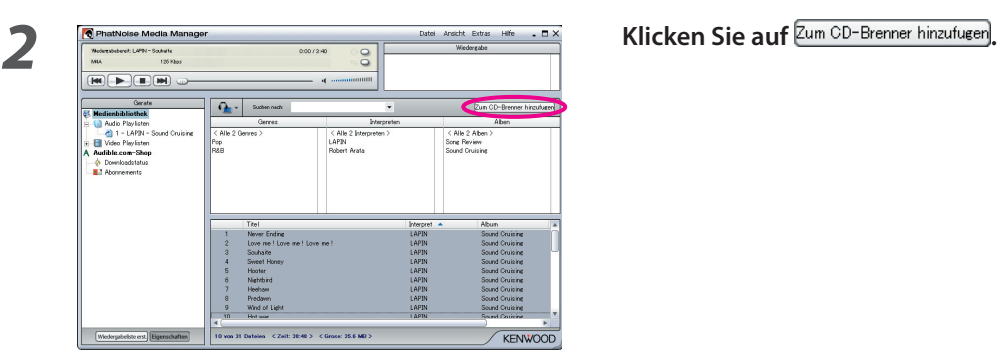

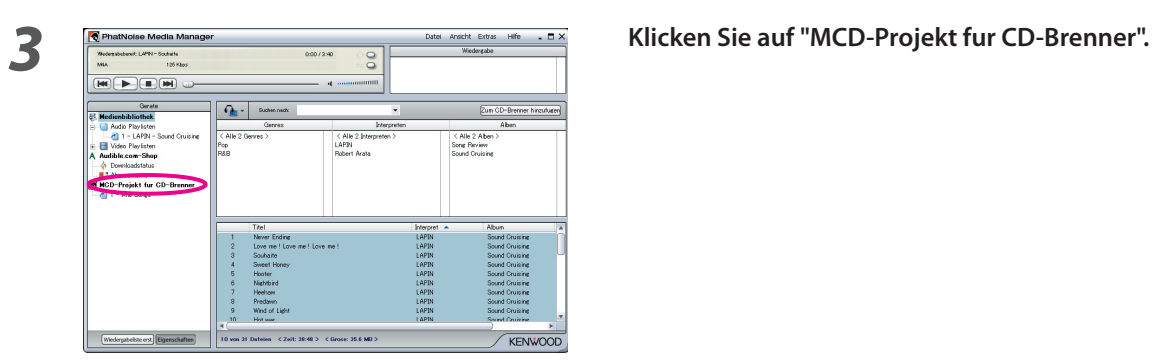

**4 Legen Sie eine beschreibbare CD-R/CD-RW in das Laufwerk ein.** 

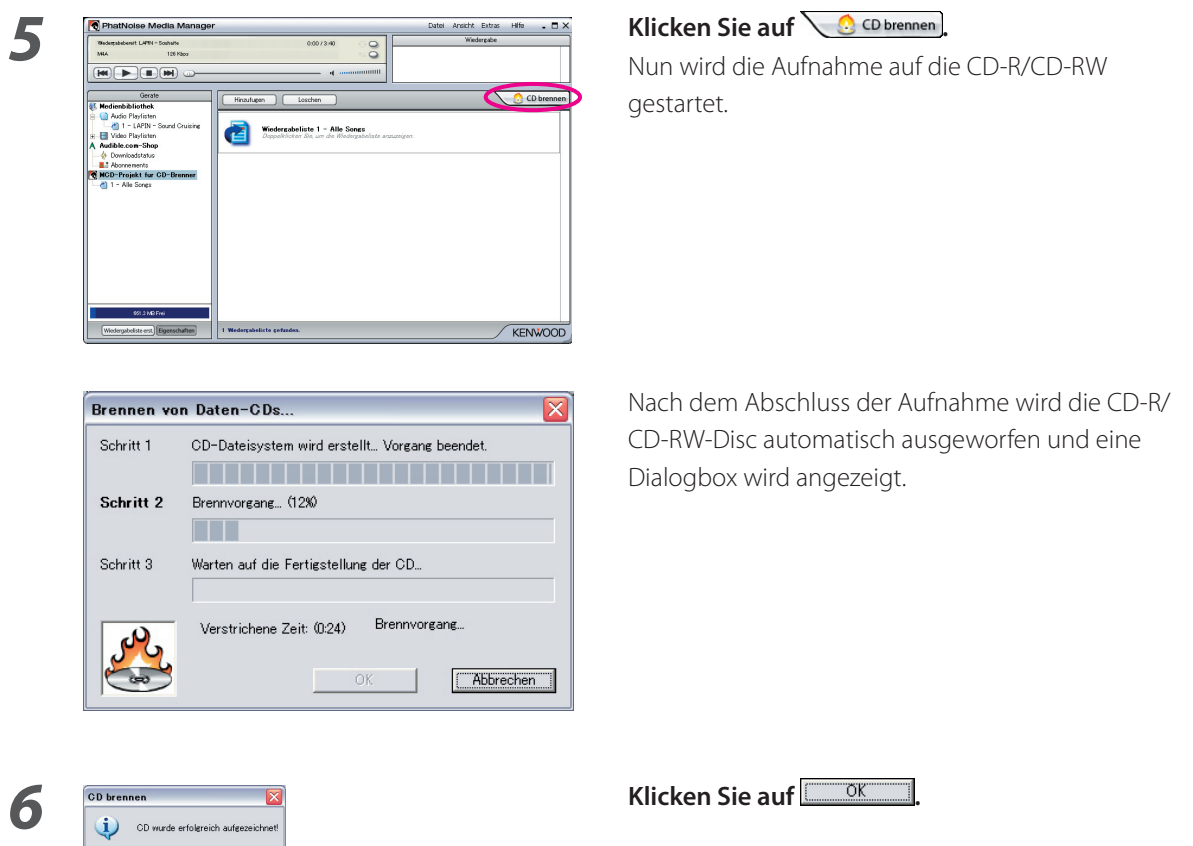

#### **ANMERKUNG**

• Bei der Wiedergabe einer erstellten ACDrive-Disc mithilfe eines ACDrive-kompatiblen Autoradio-Systems von Kenwood können Sie einen Titel unter Verwendung der mit diesem Titel zusammen aufgenommenen Informationen (Albumtitel, Genre, Interpret, Wiedergabeliste und Ordnername) auswählen.

# **3 NÜTZLICHE FUNKTIONEN DES MEDIA MANAGER**

Beim Media Manager handelt es sich um eine voll ausgestattete PC-Anwendung, die über zahlreiche Fähigkeiten verfügt.

#### **Suchfunktion**

Sie können nach einem Titel, den Sie wiedergeben lassen oder auf eine CD-R/CD-RW aufnehmen möchten, nach Genre, Interpret, Albumtitel oder Schlüsselwort suchen.

#### **Reduktion auf Genre, Interpret oder Albumtitel**

Für das Klicken auf ein bestimmtes Genre, einen bestimmten Interpreten oder ein bestimmtes Album werden die der Suche entsprechenden Musiktitel angezeigt.

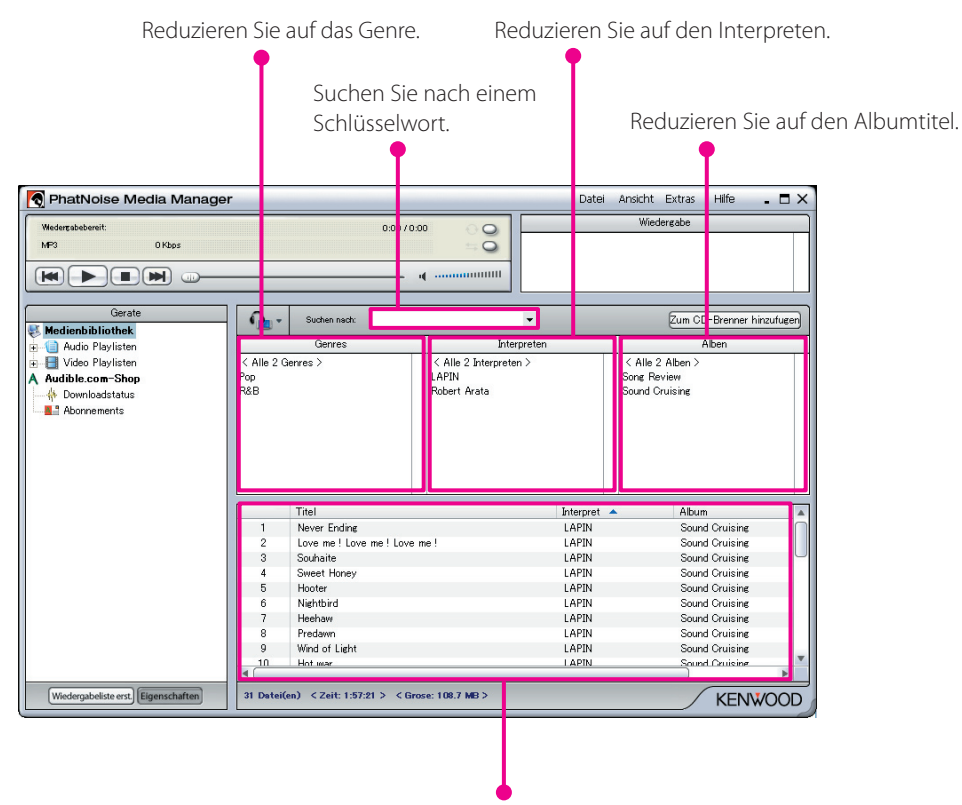

Das Ergebnis wird angezeigt.

#### **Schlüsselwort-Suche**

Für die Eingabe von Schlüsselworten im [Suchen nach]-Feld werden die entsprechenden Musiktitel angezeigt. Die Album- und Titelinformationen werden dieser Suche unterzogen.

Klicken Sie auf *v* im [Suchen nach]-Feld, um das zuvor verwendete Schlüsselwort auszuwählen.

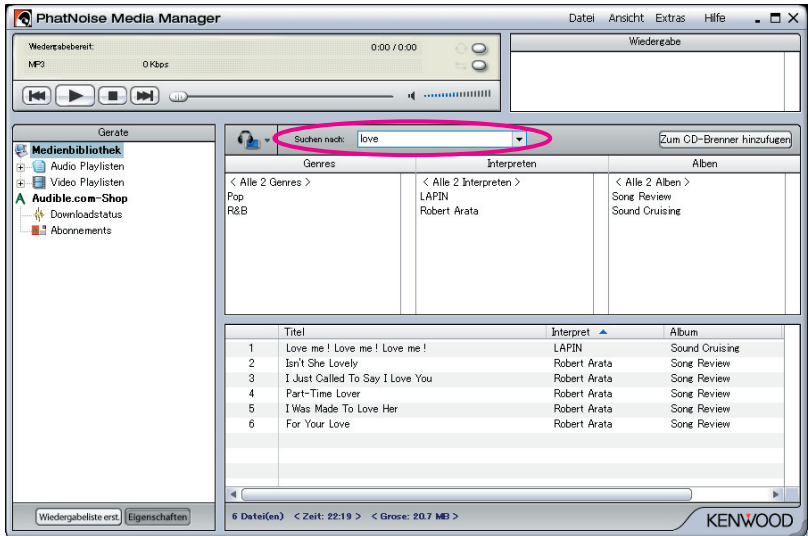

#### **Wiedergabeliste**

Media Manager ermöglicht Ihnen das Sammeln Ihrer Lieblingstitel in einer Wiedergabeliste. Es gibt zwei Arten von Wiedergabelisten.

#### ● **Statische Wiedergabeliste**

Sie wählen die der Wiedergabeliste hinzuzufügenden Musiktitel aus. Die Musiktitel in der statischen Wiedergabeliste werden nicht automatisch verändert.

#### ● **Dynamische Wiedergabeliste**

Sie bestimmen die Bedingungen der der Wiedergabeliste hinzuzufügenden Musiktitel. Wenn die dynamische Wiedergabeliste erstellt oder ausgewählt wird, werden sämtliche durch Media Manager verwalteten Musiktitel eingelesen. Falls Musiktitel vorhanden sind, die den zuvor bestimmten Bedingungen entsprechen, werden sie der dynamischen Wiedergabeliste hinzugefügt.

#### **Erstellung einer statischen Wiedergabeliste und Hinzufügen von Titeln**

Sie können Ihre Lieblingsmusiktitel auswählen und sie der statischen Wiedergabeliste hinzufügen.

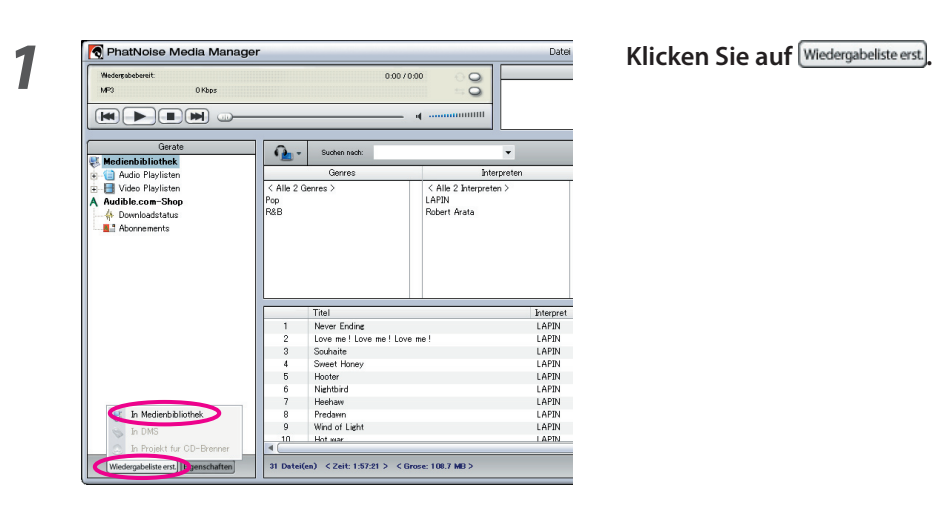

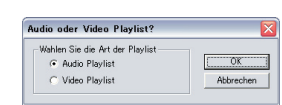

**2 Klicken Sie auf "In Medienbibliothek".**

**3** *Andio ofer Video Playlist?* **3 8** *Max <b>1999 1999 Wählen Sie die Art der Wiedergabeliste aus und* **klicken Sie auf <u>auf der die</u>** 

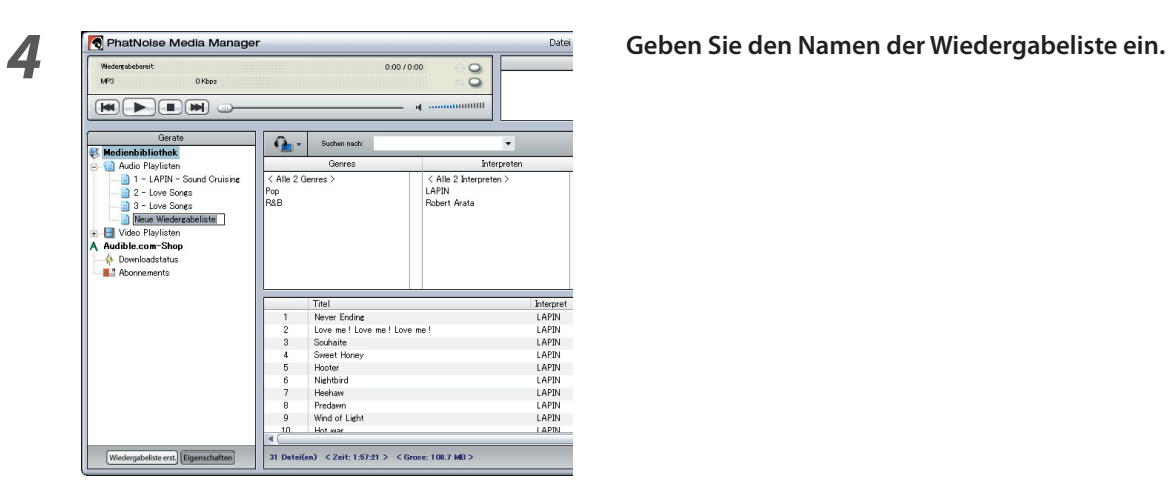

**5 Suchen Sie nach allen Titeln, die Sie der Wiedergabeliste hinzufügen möchten, und wählen Sie diese aus.**

**Drop"-Verfahrens in die Wiedergabeliste.**

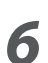

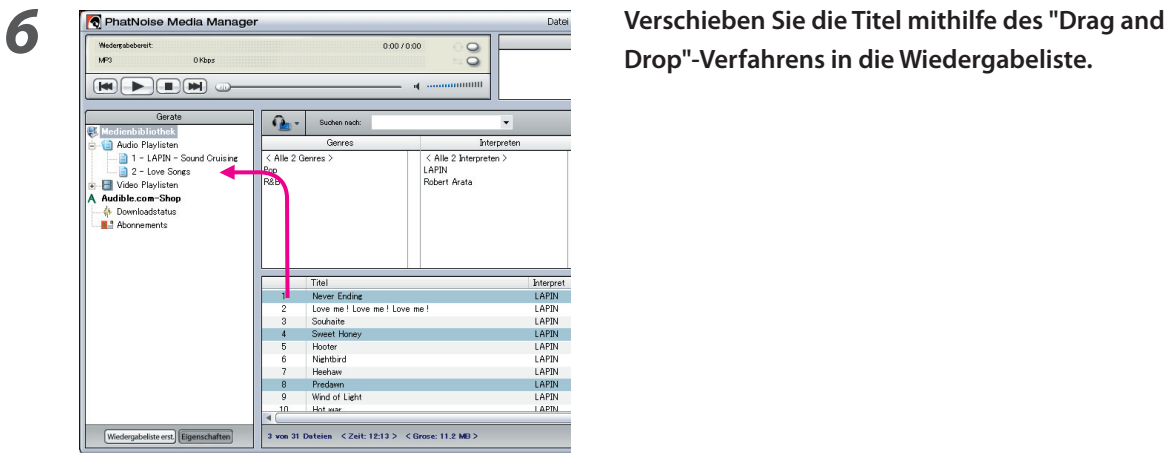

#### **Erstellung einer dynamischen Wiedergabeliste**

Die statische Wiedergabeliste verwandelt sich in eine dynamische Wiedergabeliste, wenn Sie die Kriterien der hineinzukopierenden Musiktitel einstellen.

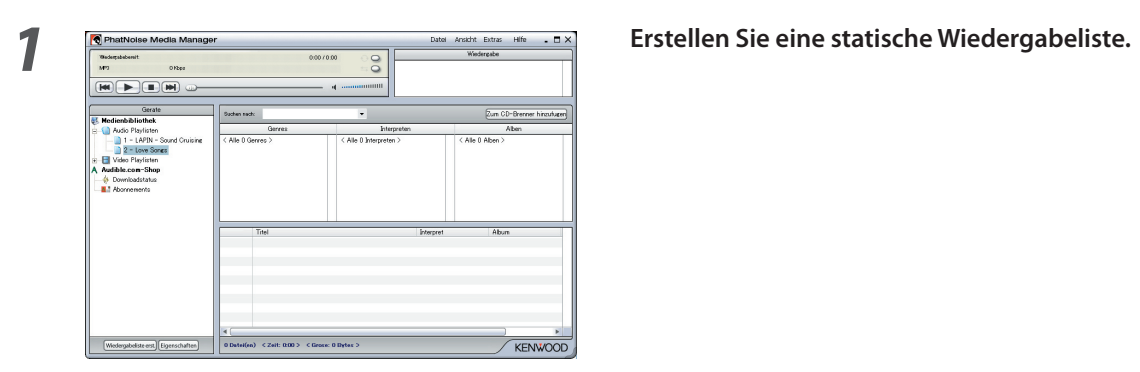

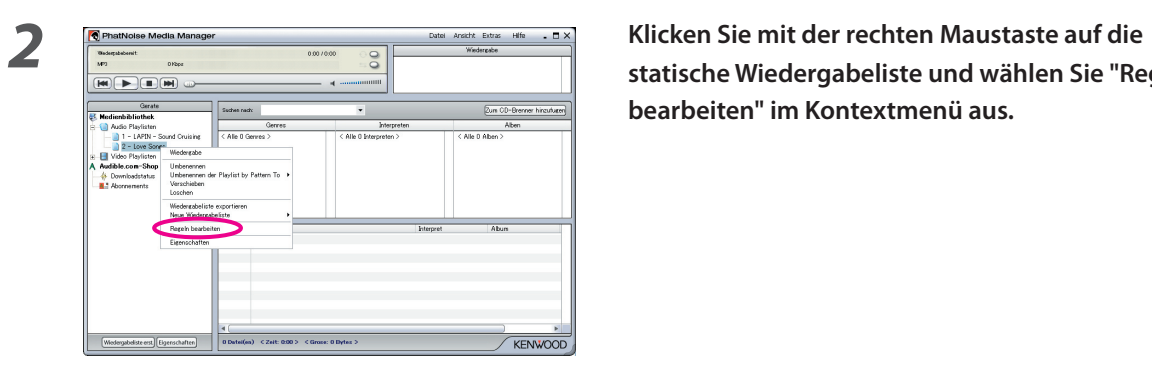

**statische Wiedergabeliste und wählen Sie "Regeln bearbeiten" im Kontextmenü aus.**

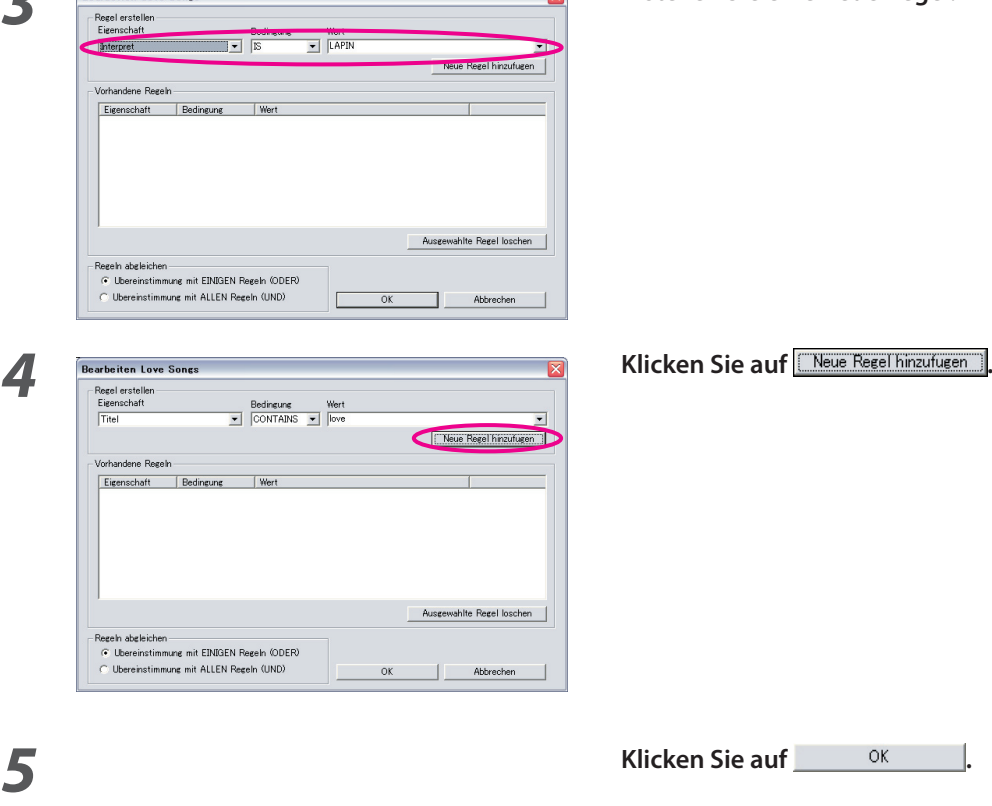

**3** Erstellen Sie eine neue Regel.

#### **Schnellverfahren für die Erstellung dynamischer Wiedergabelisten**

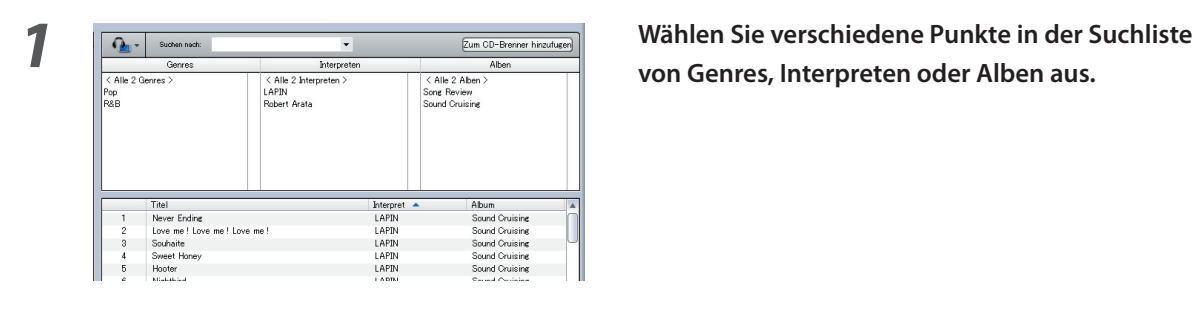

**von Genres, Interpreten oder Alben aus.**

**2 Klicken Sie mit der rechten Maustaste auf einen der ausgewählten Punkte.**

# **3**  $\frac{1}{\frac{(\text{Alh } 2 \text{ Nerges})}{\frac{\text{Nerges}}}$  **3**  $\frac{1}{(\text{Alh } 2 \text{ Nerges})}$  Mählen Sie "1 Wiedergabeliste pro Element" oder **"**<br> **1 Wiedergabeliste mit allen Elementen**" aus. Interpre<br>LAPIN<br>LAPIN<br>LAPIN<br>LAPIN<br>LAPIN

## **"1 Wiedergabeliste mit allen Elementen" aus.**

 Bei der Auswahl von "1 Wiedergabeliste pro Element" wird eine Wiedergabeliste für jeden ausgewählten Punkt erstellt. Wenn Sie verschiedene Punkte auswählen, wird die gleiche Anzahl dynamischer Wiedergabelisten erstellt.

 Bei der Auswahl von "1 Wiedergabeliste mit allen Elementen" wird nur eine dynamische Wiedergabeliste erstellt, die Punkte aus der gesamten Auswahl enthält.

#### **Bearbeitung von Datei-Markierungen**

Wählen Sie im Menü, das durch das Anklicken von einem oder mehreren Titel(n) mit der rechten Maustaste aufgerufen wird, die Option "Datei-Tag bearbeiten". Anschließend wird die Dialogbox [Mehrfach-Tag-Editor] angezeigt und Sie können Musikdatei-Informationen und Album Art bearbeiten.

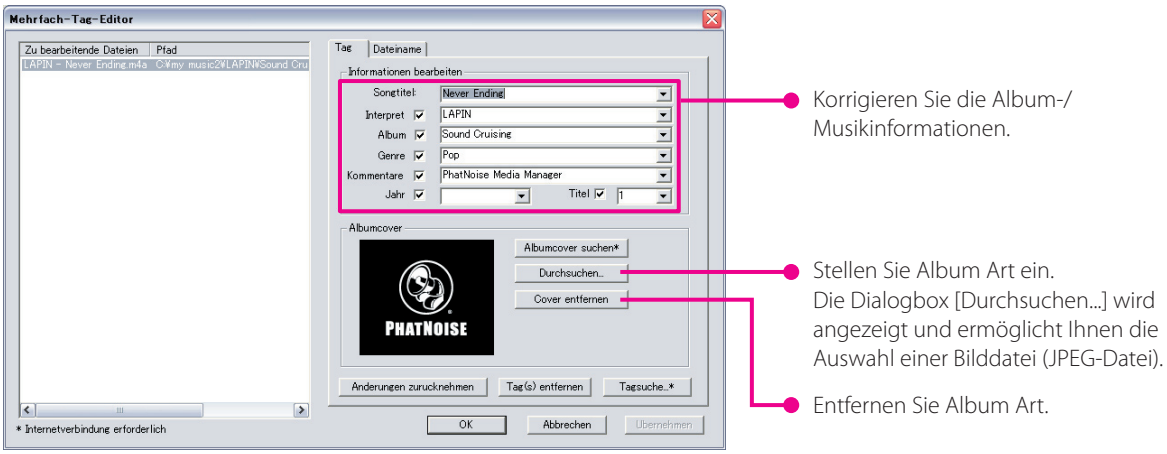

#### **ANMERKUNG**

• Die Fotos, die auf der Albumhülle angezeigt werden, sowie der Liner-Hinweis, sind durch das Urheberrecht geschützt. Beides darf ohne eine Genehmigung des Rechteinhabers weder kopiert noch weiter vertrieben werden.

# **4 REFERENZ**

Unten stehend finden Sie eine kurze Beschreibung des Bildschirms und der Tasten von Media Manager. Hinsichtlich weiterer Einzelheiten sehen Sie sich bitte die Hilfe des Media Manager an.

### **Bildschirm**

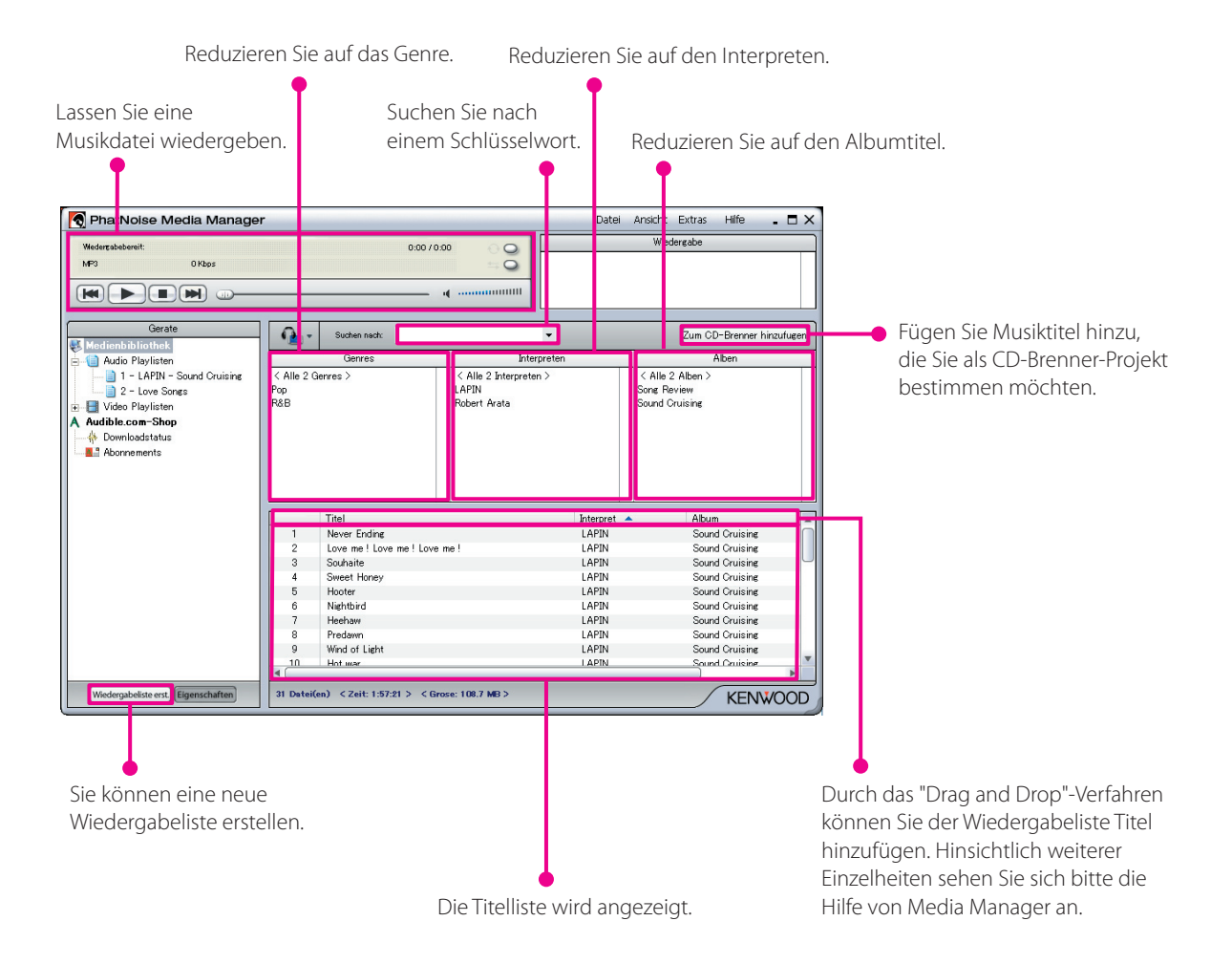

#### **Menü**

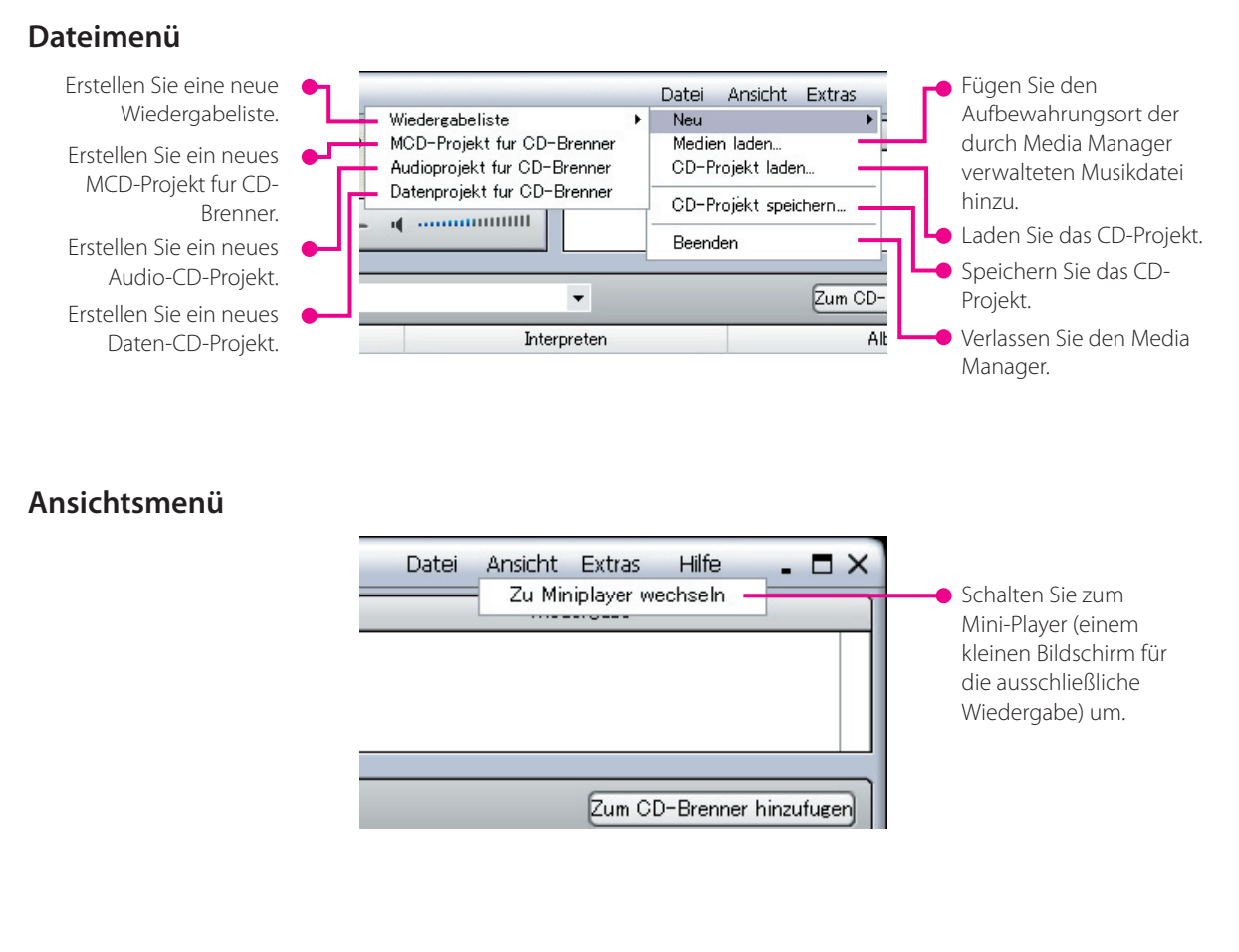

#### **Werkzeugmenü**

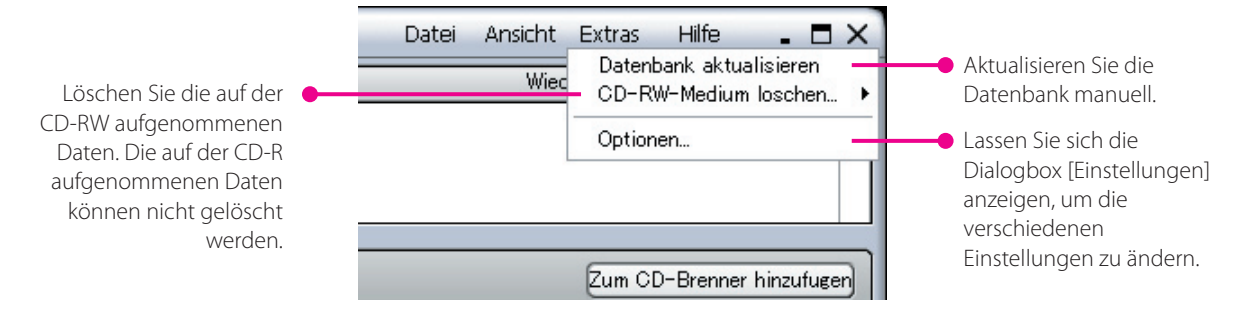

#### **Warenzeichen-, Urheberrechts- und Patenthinweis**

# **KENWOO**

Kenwood ist entweder ein eingetragenes Warenzeichen oder ein Warenzeichen der Kenwood Corporation in Japan und/ oder in anderen Ländern.

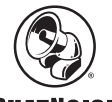

#### **PHATNOISE**

Copyright 2004, PhatNoise, Inc. - Alle Rechte vorbehalten. Alle Warenzeichen, Servicemarken und Warenbezeichnunge n,einschließlich und ohne Einschränkung, PHATNOISE, PHATNOISE CAR AUDIO SYSTEM, PHATNOISE MUSIC MANAGER, PHATNOISE MEDIA MANAGER, PHATBOX, SSA/VOICE, DPGT, PHATNOISE HOME DIGITAL MEDIA PLAYER und DMS sind Eigentum von PhatNoise, Inc.

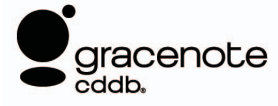

Die Musikerkennungstechnologie und die damit zusammen hängenden Informationen werden durch Gracenote, Inc. geliefert. Bei Gracenote® handelt es sich um einen Industriestandard für die Zulieferservices der Musikerkennung und der damit zusammenhängenden Informationen. Hinsichtlich weiterer Einzelheiten besuchen Sie bitte die Website von Gracenote unter www.gracenote.com.

CD- Informationen und Musik-bezogene Daten von Gracenote, Inc. (© 2000-2004 Gracenote, Inc.) Gracenote CDDB® -Client-Software (©2000-2004 Gracenote, Inc.), diese Produkte und Dienste unterliegen einer oder mehreren der folgenden US-patentierten Technologien: #5,987,525; #6,061,680; #6,154,773, #6,161,132, #6,230,192, #6,230,207, #6,240,459, #6,330,593 und weitere anerkannt oder ausstehende Patente. Dienste und Geräteprodukte, die unter der Lizenz (US-Patent #6,304,523) von Open Globe in den USA angeboten bzw. hergestellt werden.

Gracenote und CDDB sind eingetragene Warenzeichen der Gracenote, Inc. Das "Gracenote"-Logo, das Logo-Thema und das "Powered by Gracenote"-Logo sind Warenzeichen von Gracenote, Inc.

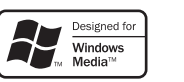

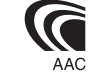